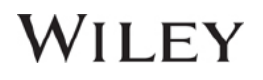

## **SPD Society Member App Instructions**

THE SOCIETY FOR

**pediatric<br>dermatology** 

Journal App Access instructions for Society members who normally access Wiley content through their Society website.

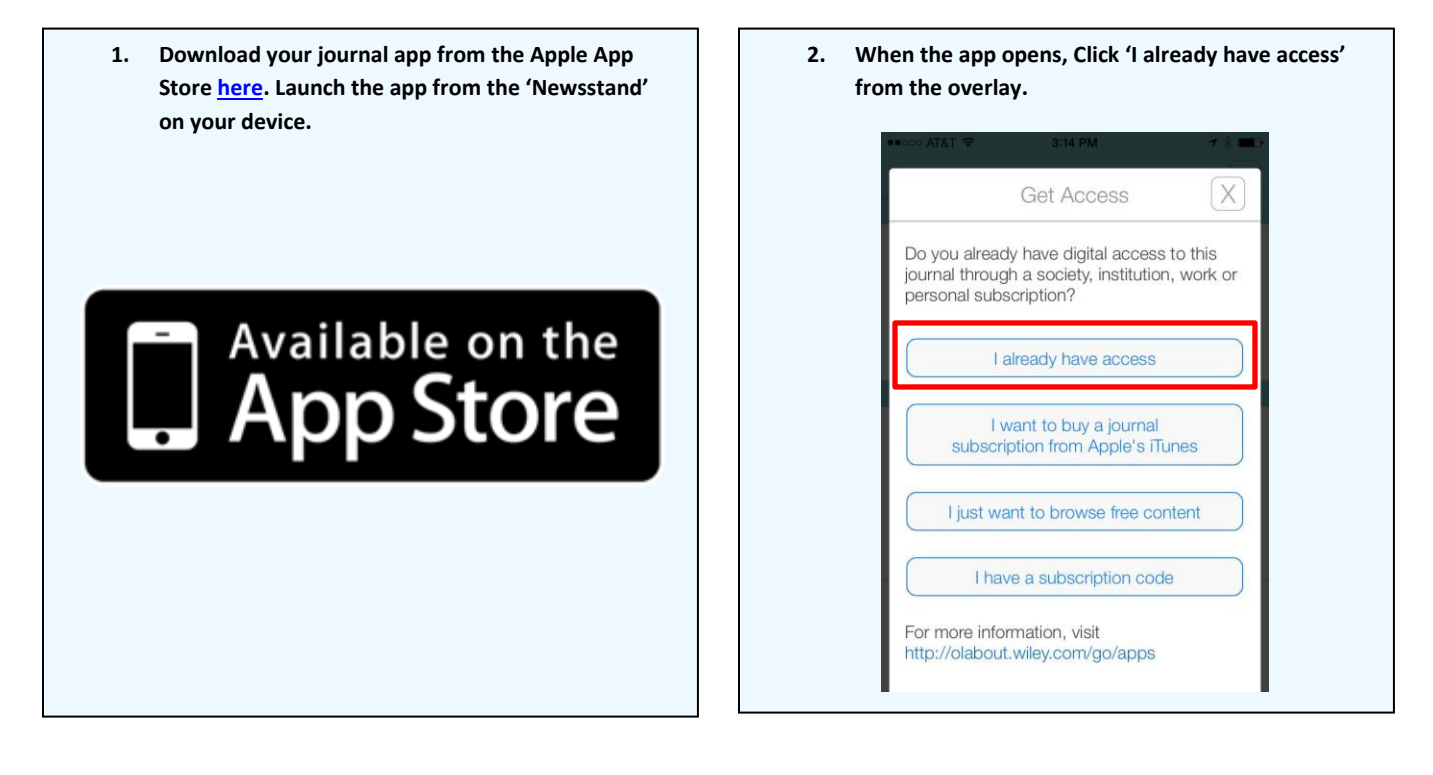

- **3. Select 'Through my society affiliation', and, if necessary, choose your society from the list.** $\langle$  $\overline{\mathsf{X}}$ Get Access How do you get digital access to this journal? Through my society affiliation I use the network at my Workplace or University I log in to Wiley Online Library I've already purchased a subscription through iTunes. Restore All Purchases For more information, visit http://olabout.wiley.com/go/apps
- **4. You will be prompted for your society site log in credentials. Enter them, and click 'Log in'.**

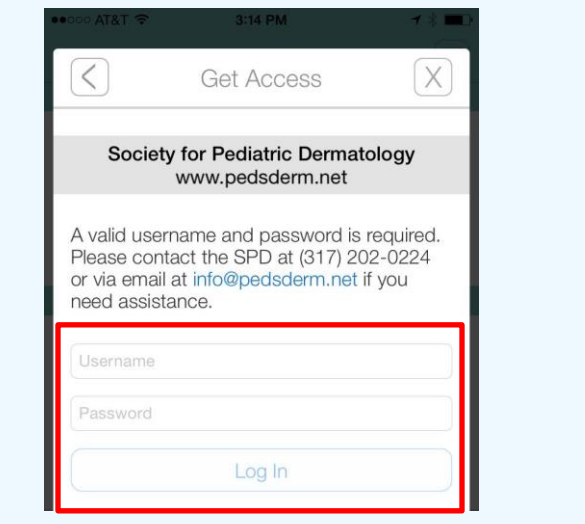

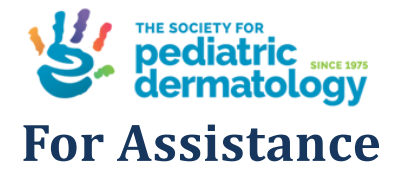

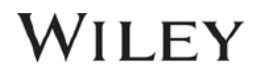

If at first you don't see the overlay instructions described and shown in the instructions above, tap "Settings" (Gear Icon), then tap "Get Access."

You will then be presented with the onscreen instructions outlined above.

We welcome feedback! If you have ideas for new features, or want to give us feedback on the app, please visit our Ideas Portal:<https://wileyapps.ideas.aha.io/ideas/new>

Customer Support issues: Ask A Question at: [http://onlinelibrary.custhelp.com](http://onlinelibrary.custhelp.com/)

Wiley Online Library technical issues: [onlinelibraryhelpdesk@wiley.com](mailto:onlinelibraryhelpdesk@wiley.com)